## < 전액 장학생 "0원 등록" 처리 매뉴얼 >

1. 웹정보서비스-등록관리-등록고지서 : 전액장학생 등록 클릭 (등록기간에만 버튼 활성화)

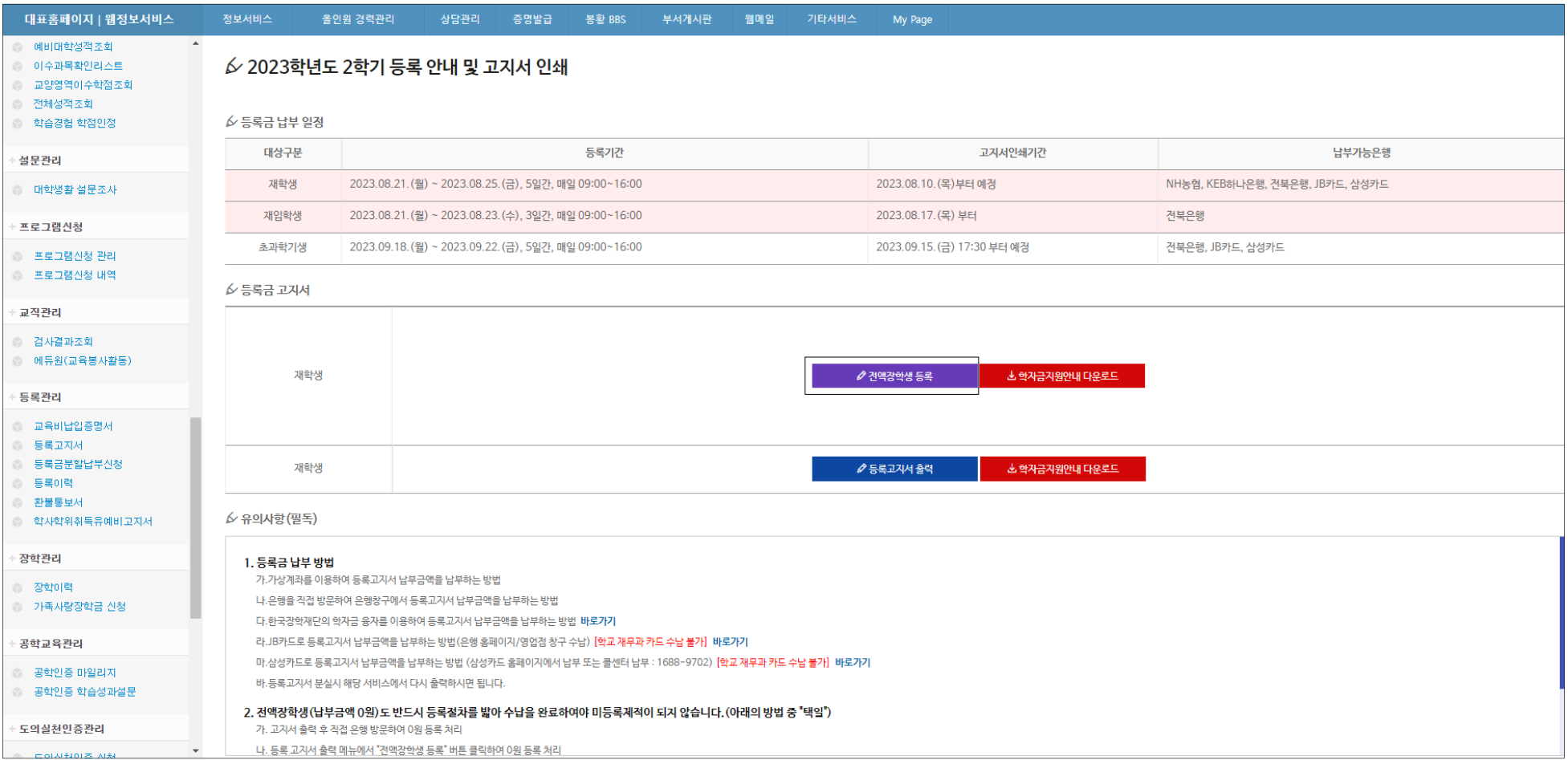

## 2. 선택경비 선택 : 선택경비 납부의사가 없는 경우 "0원등록" 가능 → 학생회비, 건강공제회비 체크박스 해제 → 전액장학생 등록

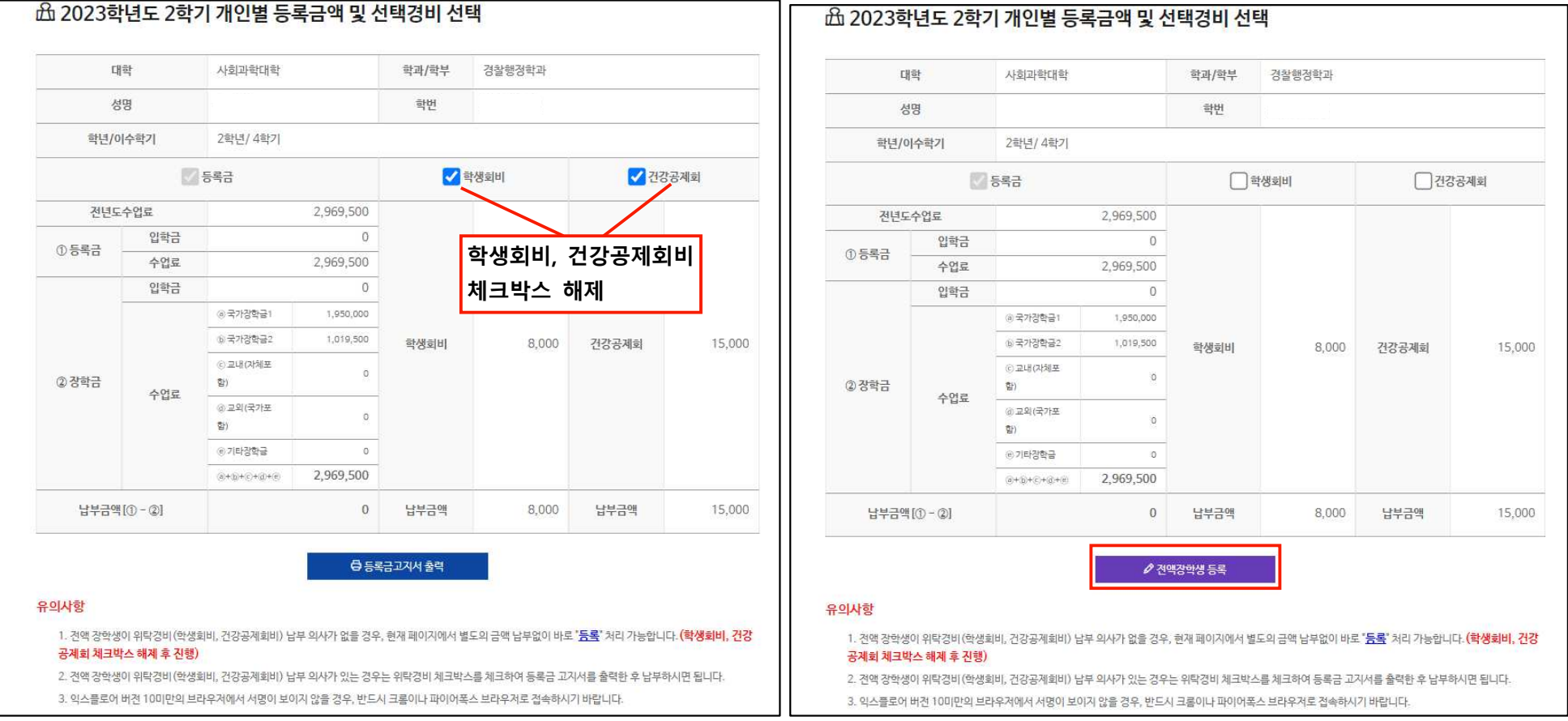

## 3. 전액장학생 등록확인 서명 : <mark>동의 체</mark>크 후 서명 → 처리완료 문구 확인

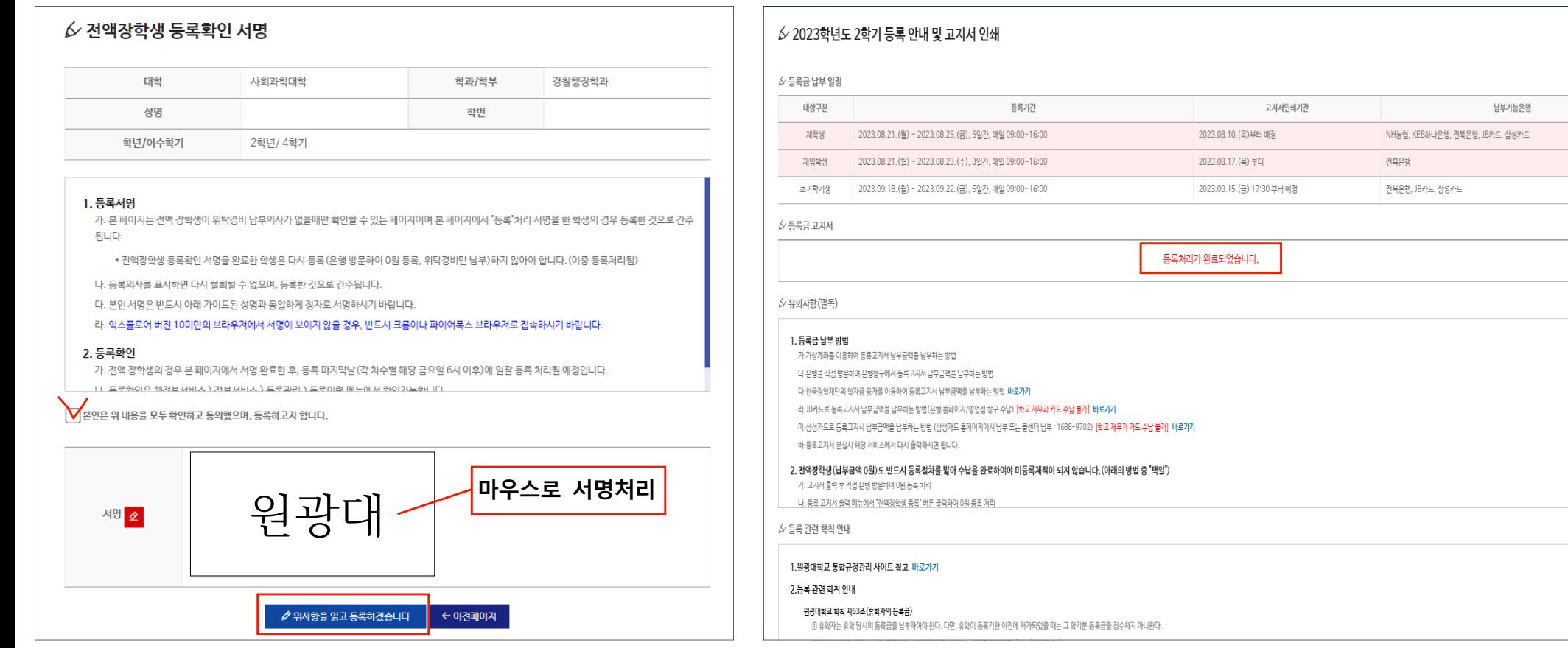